# SAS<sup>®</sup> Add-In for Microsoft Office

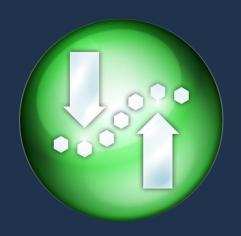

### Agenda

Demonstration

- Access and analyze data
- Execute reports
- Code window

What is SAS Add-In for Microsoft Office? Why use it? Who uses it?

Where does SAS Add-In for Microsoft Office fit in the analytics lifecycle?

How do I get it? How is it licensed?

How does SAS Add-In for Microsoft Office operate?

What works with what?

Recommended resources

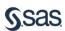

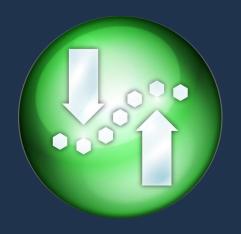

#### What to remember?

Deliver consistent intelligence to diverse audiences via familiar interfaces

Harness SAS data management, reporting, analytics from/to

Excel

Outlook

PowerPoint

SharePoint

Word

Overcome Excel constraints

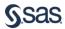

Deliver SAS data management, reporting, analytics from/to

Excel

Outlook

PowerPoint

SharePoint

Word

### What is it?

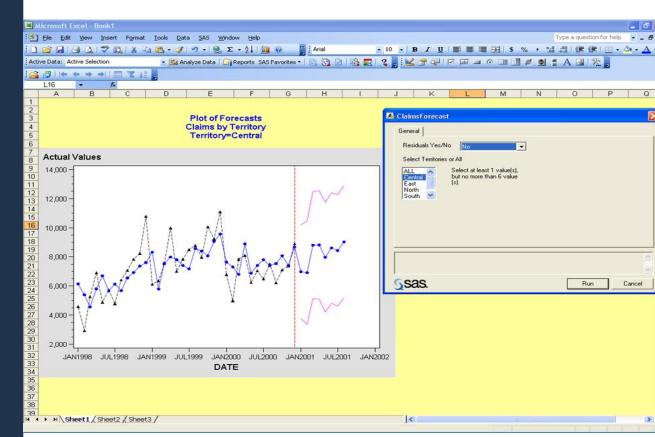

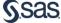

## SAS<sup>®</sup> Add-In for Microsoft Office

Deliver consistent intelligence to diverse audiences and skills via familiar interfaces

#### Overcome Excel constraints

- data
- reports
- analytics
- insight
- foresight
- hindsight
- charts / graphs / plots

## Why use it?

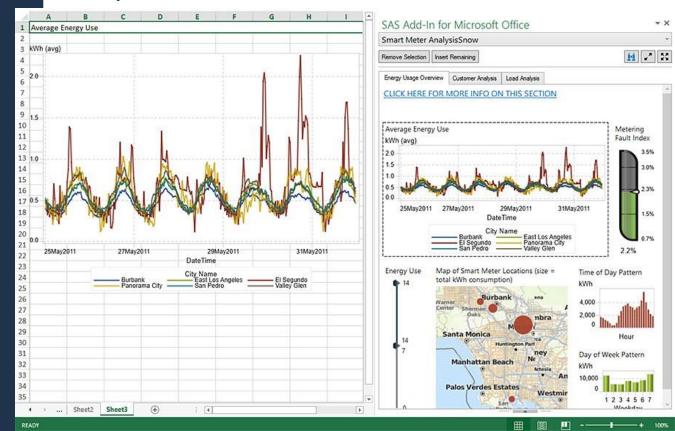

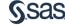

#### What can I do with it?

- access and analyze ANY data sources, and targets, including OLAP cubes
  - from/to your SAS server
  - PC file formats (Excel, delimited, ODBC, OLE DB)
- 2. View and execute SAS reports and analytics
  - SAS Visual Analytics
  - SAS Web Report Studio
  - Stored processes
- 3. Create, interpret, disseminate insight and foresight via familiar Microsoft interfaces

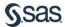

## SAS<sup>®</sup> Add-In for Microsoft Office

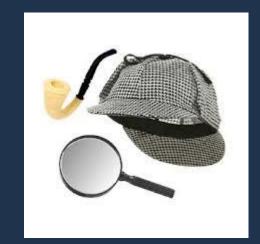

### Who uses it?

anyone who creates or delivers data, hindsight, insight, foresight, reports, analytics

- data scientists
- data analysts
- data stewards and investigators
- statisticians / biostatistians
- actuaries
- data governance teams
- SAS programmers

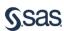

# Where does SAS Add-In for Microsoft Office fit in the analytics lifecycle?

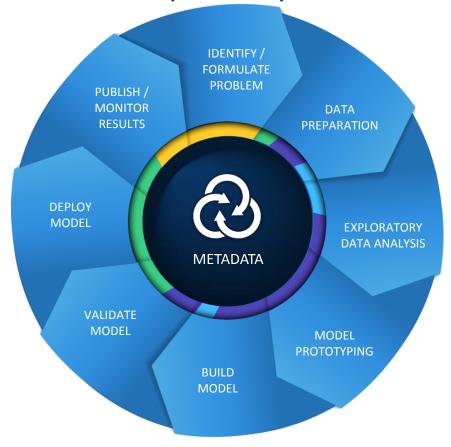

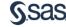

How do I get it? How is it licensed?

SAS Office Analytics

SAS Business Intelligence Server

 SAS Enterprise Business Intelligence Server SAS Enterprise Miner – (Excel only)

Other SAS solutions

## How does SAS Add-In for Microsoft Office operate?

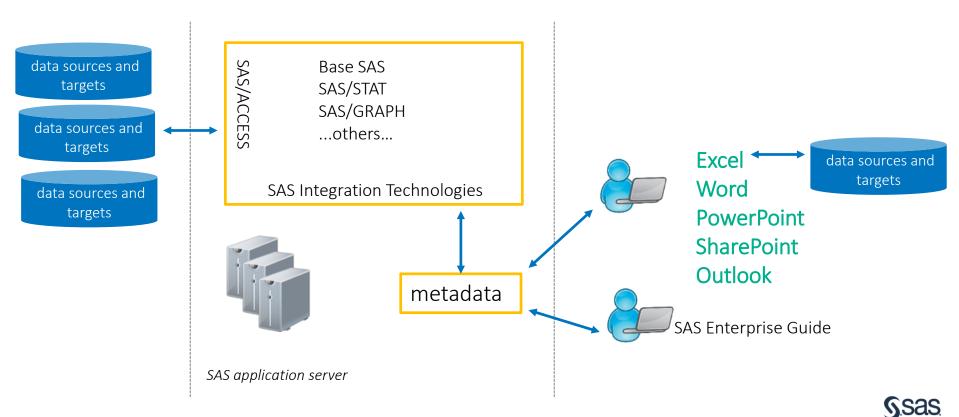

When you use the SAS Add-In for Microsoft Office for the first time, you may need to log in to the SAS Metadata Server.

## How does SAS Add-In for Microsoft Office operate?

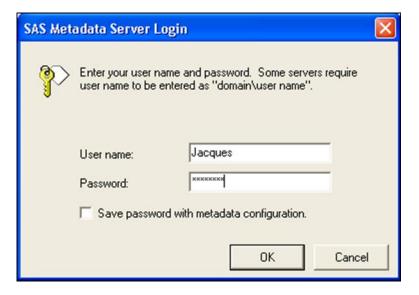

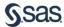

#### What works with What?

Which versions of the SAS Add-In are compatible with Microsoft Office's versions?

SAS Note: <a href="http://support.sas.com/kb/38/120.html">http://support.sas.com/kb/38/120.html</a>

Microsoft Office 2016 <-> SAS® Add-In 7.12 (or later) for Microsoft Office

Microsoft Office 2010 & 2013 <-> SAS® Add-In 7.1 (or later) for Microsoft Office

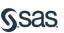

### What can I do with it?

- access and analyze ANY data sources, and targets, including OLAP cubes
  - from/to your SAS server
  - PC file formats (Excel, delimited, ODBC, OLE DB)

- 2. View and execute SAS reports and analytics
  - SAS Visual Analytics
  - Stored processes

3. Create, interpret, disseminate insight and foresight via familiar Microsoft interfaces

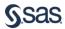

## SAS<sup>®</sup> Add-In for Microsoft Office

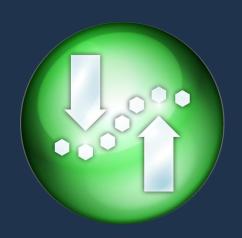

## Agenda

Demonstration

- Access and analyze data
- Execute reports
- Code window

What is SAS Add-In for Microsoft Office? Why use it? Who uses it?

Where does SAS Add-In for Microsoft Office fit in the analytics lifecycle?

How do I get it? How is it licensed?

How does SAS Add-In for Microsoft Office operate?

What works with what?

Recommended resources

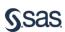

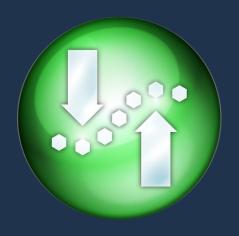

### What to remember?

Deliver consistent intelligence to diverse audiences via familiar interfaces

Harness SAS data management, reporting, analytics from/to

Excel

Outlook

PowerPoint

SharePoint

Word

Overcome Excel constraints

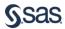

#### Hungry for more?

<u>Video</u>

#### **Community**

Documentation, including what's new [HTML]

SAS Add-In 7.1 for Microsoft Office: Getting Started in Microsoft Excel, Microsoft Word, and Microsoft PowerPoint [HTML]

"Administering the SAS Add-In for Microsoft Office" in the SAS 9.4 Intelligence Platform: Desktop Application Administration Guide [HTML]

When the SAS Add-In for Microsoft Office is installed, the Help is accessible in the following ways:

In Microsoft Outlook 2010 or later, select the SAS tab in the Ribbon, then select Help for the SAS Add-In for Microsoft Office.

In Microsoft Office 2013, 2010, or 2007, select the SAS tab in the Ribbon. In the Tools group, clic Help and select Help for the SAS Add-In for Microsoft Office.

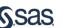